# **MS-600Q&As**

Building Applications and Solutions with Microsoft 365 Core Services

## **Pass Microsoft MS-600 Exam with 100% Guarantee**

Free Download Real Questions & Answers **PDF** and **VCE** file from:

**https://www.leads4pass.com/ms-600.html**

100% Passing Guarantee 100% Money Back Assurance

Following Questions and Answers are all new published by Microsoft Official Exam Center

**C** Instant Download After Purchase

**83 100% Money Back Guarantee** 

365 Days Free Update

**Leads4Pass** 

800,000+ Satisfied Customers

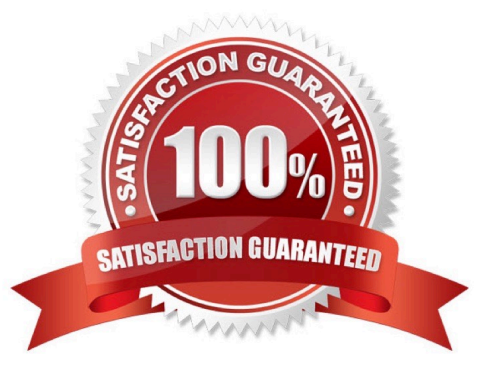

### **QUESTION 1**

You are building email notifications for an expensing system.

When a user receives an email notification, the email will contain a comment field. When the user submits a comment, the data will be returned to the expensing system for processing.

What should you do to implement the notification by using the minimum amount of development effort?

- A. Create a Microsoft Office Add-in that has an action pane to display the notifications
- B. Leverage Microsoft Graph notifications
- C. Leverage the Azure SignalR Service and implement web notifications

D. Configure the expensing system to send actionable messages

Correct Answer: D

Whether you are filling out a survey, approving an expense report, or updating a CRM sales opportunity, Actionable Messages enable you to take quick actions right from within Outlook. Developers can now embed actions in their emails or

notifications, elevating user engagement with their services and increasing organizational productivity.

Office 365 provides two solutions to enhance productivity with Outlook Actionable Messages: actionable messages via email, and actionable messages via Office 365 Connectors.

Reference: https://docs.microsoft.com/en-us/outlook/actionable-messages/

### **QUESTION 2**

HOTSPOT

For each of the following statements, select Yes if the statement is true. Otherwise, select No. NOTE: Each correct selection is worth one point.

Hot Area:

### **Answer Area**

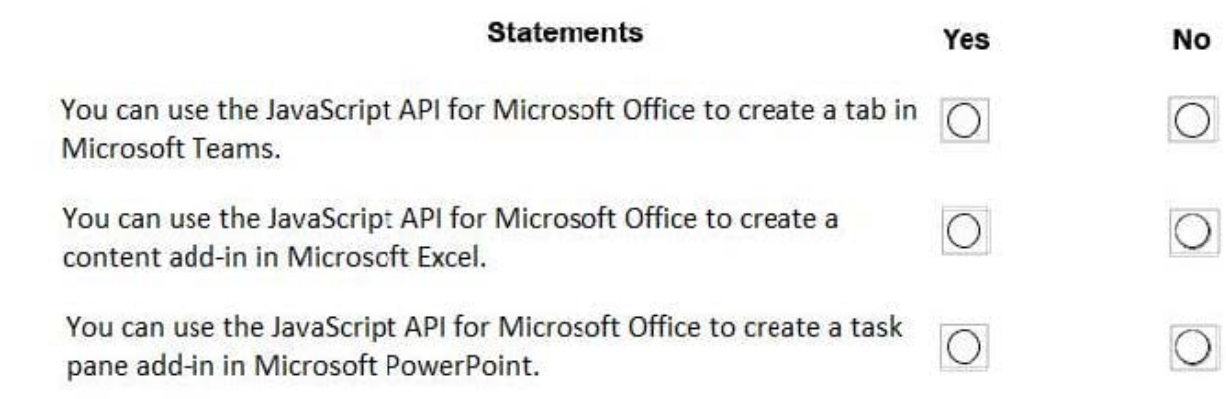

Correct Answer:

**Answer Area** 

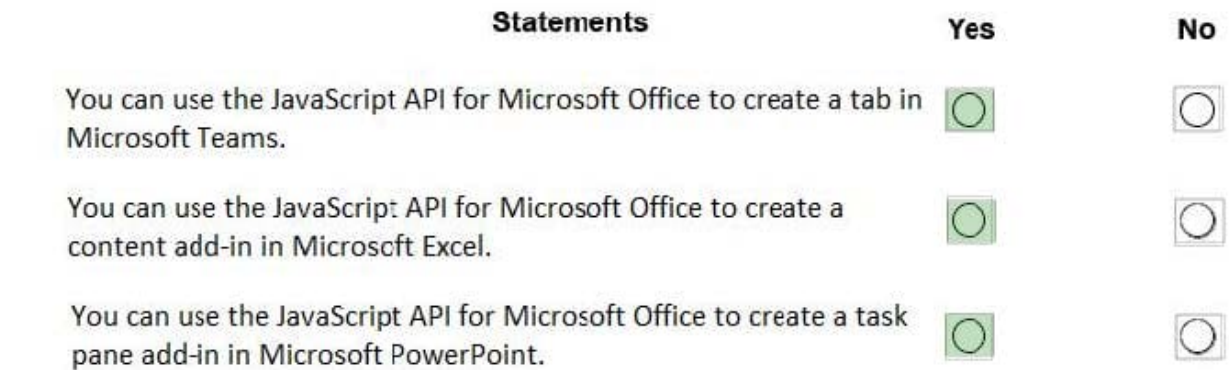

Box 1: Yes

As part of your app you can add custom tabs to embed your own web content in Teams, and using the Teams JavaScript client SDK, add Teams-specific functionality to your web content.

Box 2: Yes

You can use the Office JavaScript API to create task pane or content add-ins for Office 2013 host applications.

Box 3: Yes

You can use the Office JavaScript API to create task pane or content add-ins for Office 2013 host applications.

Reference: https://docs.microsoft.com/en-us/microsoftteams/platform/tabs/what-are-tabs

https://docs.microsoft.com/en-us/office/dev/add-ins/develop/support-for-task-pane-and-content-add-ins

### **QUESTION 3**

### HOTSPOT

For each of the following statements, select Yes if the statement is true. Otherwise, select No. NOTE: Each correct select is worth one point.

### Hot Area:

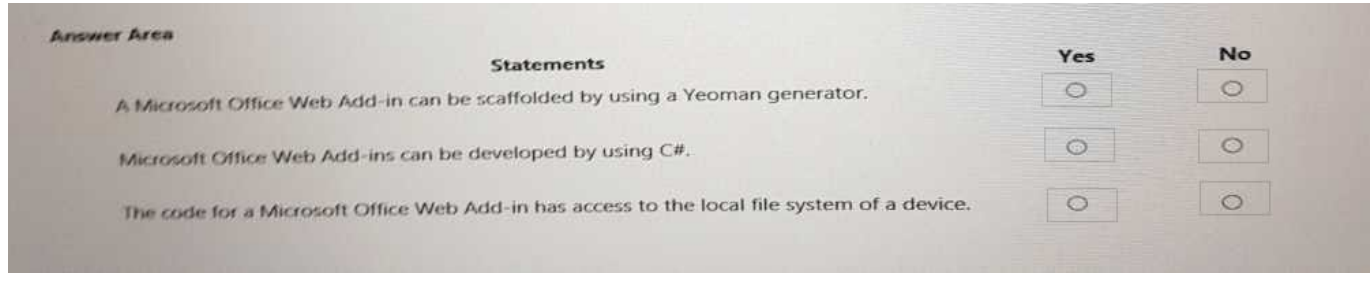

#### Correct Answer:

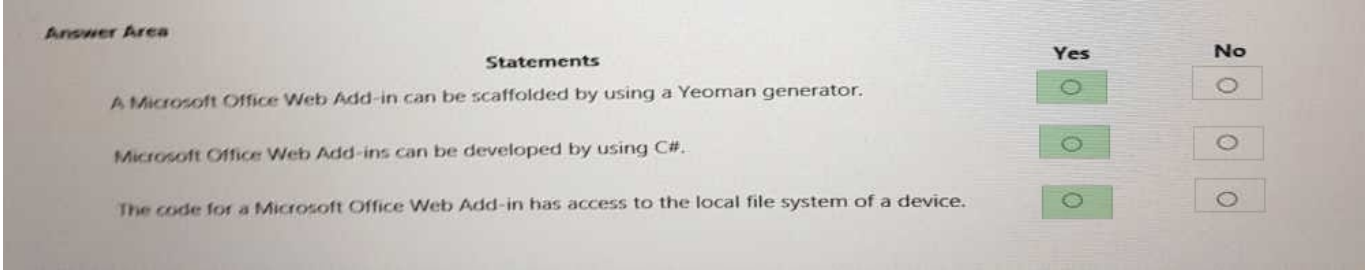

### **QUESTION 4**

#### DRAG DROP

You need to configure HRApp to enable users to search for specific jobs by using chat in Microsoft Teams.

Which three actions should you perform in sequence?

To answer, move the appropriate actions from the list of actions to the answer area and arrange them in the correct order.

Select and Place:

**Answer Area** 

### **Actions** Implement a handler for the jobsearch command in the Microsoft Bot Framework app. In the HRApp manifest, configure the the bot1d value in the bot section to match the bot1d value of the bot registration. Implement a handler for the query command in the Microsoft Bot Framework app Create a bot registration and a Microsoft Bot Framework app. In the HRApp manifest, configure the bot1d value in the ComposeExtensions Section to match the botId value of the bot registration.

### Correct Answer:

#### **Actions Answer Area** Implement a handler for the jobsearch command in the Microsoft Create a bot registration and a Microsoft Bot Framework app. Bot Framework app. In the HRApp manifest, configure the the bot1d value in the bot section to match the bot1d value of the bot registration. In the HRApp manifest, configure the the bot1d value in the bot section to match the bot Id value of the bot registration. Implement a handler for the query command in the Microsoft Bot Framework app. In the HRApp manifest, configure the bot Id value in the Create a bot registration and a Microsoft Bot Framework app. ComposeExtensions section to match the botId value of the bot In the HRApp manifest, configure the bot1d value in the registration. ComposeExtensions section to match the botId value of the bot registration.

### **QUESTION 5**

### HOTSPOT

You are building a new tab as part of a new Microsoft Teams application. Users will experience the tab privately. How should you complete the application manifest? To answer, select the appropriate options in the answer area. NOTE: Each correct selection is worth one point.

Hot Area:

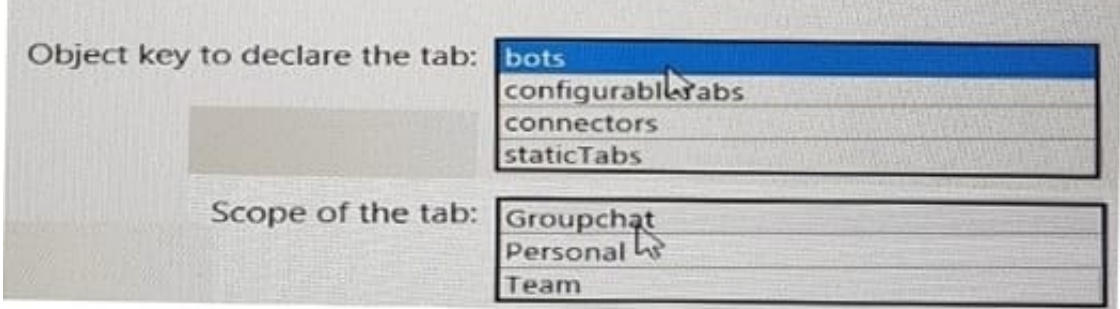

### Correct Answer:

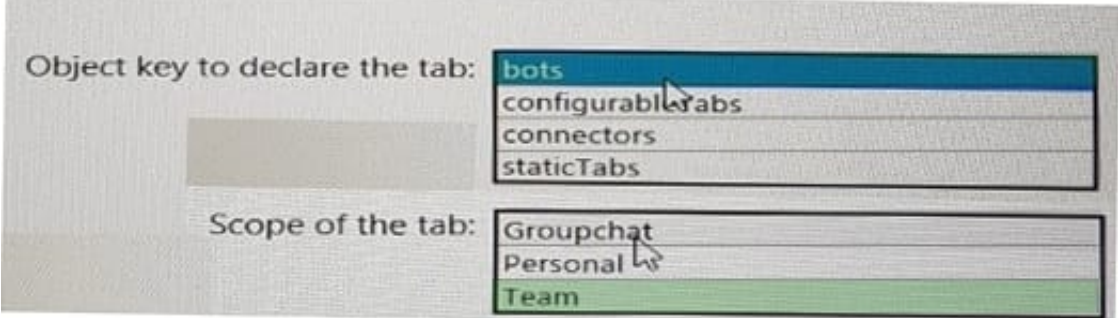

Object key to declare the tab: bots Scope of the tab: Team

### **QUESTION 6**

### HOTSPOT

You need to retrieve a list of the last 10 files that the current user opened from Microsoft OneDrive. The response must contain only the file ID and the file name.

Which URI should you use to retrieve the results? To answer, select the appropriate options in the answer area.

NOTE: Each correct selection is worth one point.

Hot Area:

### **Answer Area**

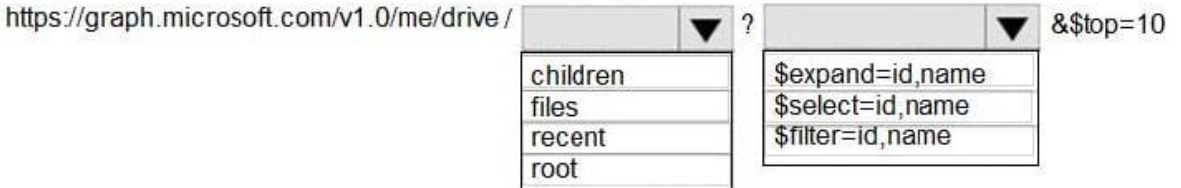

Correct Answer:

### **Answer Area**

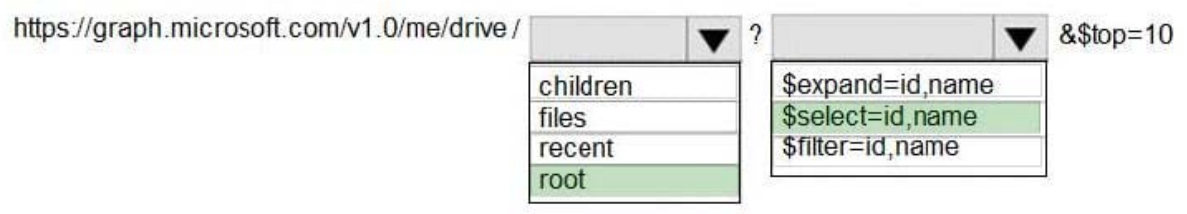

"graph.microsoft.com" "drive" onedrive

Box 1: root

/root - The root folder for the drive.

Box 2: \$select=id,name

To specify a different set of properties to return than the default set provided by the Graph, use the \$select query option. The \$select option allows for choosing a subset or superset of the default set returned. For example, when retrieving

your messages, you might want to select that only the from and subject properties of messages are returned.

References: https://docs.microsoft.com/en-us/onedrive/developer/rest-api/concepts/addressing-driveitems

https://developer.microsoft.com/en-us/graph/docs/overview/query\_parameters

### **QUESTION 7**

You are developing a front end web app.

You want to display the current username as part of the user interface.

You need to retrieve the current username from Microsoft Graph by using a REST request. The solution must minimize the amount of information returned.

- To which URI should you send the request?
- A. https://graph.microsoft.com/v1.0/me?\$select=displayName
- B. https://graph.microsoft.com/v1.0/me?\$search=displayName
- C. https://graph.microsoft.com/v1.0/users/john@contoso.com/people?\$select=displayName
- D. https://graph.microsoft.com/v.1.0/me
- Correct Answer: D

Reference: https://docs.microsoft.com/en-us/graph/api/user-get?view=graph-rest-1.0andtabs=http

### **QUESTION 8**

### **https://www.leads4pass.com/ms-600.html** 2024 Latest leads4pass MS-600 PDF and VCE dumps Download

Which type of authentication flow should you recommend for the planned integration with Office 365?

- A. device code
- B. implicit grant
- C. authorization code

**Leads4Pass** 

D. client credentials

Correct Answer: C

To use Microsoft Graph to read and write resources on behalf of a user, your app must get an access token from the Microsoft identity platform and attach the token to requests that it sends to Microsoft Graph.

One common flow used by native and mobile apps and also by some Web apps is the OAuth 2.0 authorization code grant flow.

Scenario: Email the generated invoices to customers on behalf of the current signed-in user. Any emails generated by the system will contain the invoiced.

Use Azure AD to manage identities, authentication, and authorization.

Reference: https://docs.microsoft.com/en-us/graph/auth-v2-user

#### **QUESTION 9**

You company has a third-party invoicing web app.

You need to display the app within Microsoft Teams for one user only. The app will not require conversational interactions.

How should you display the app by using the minimum amount of effort?

- A. Instruct the user to add a website tab
- B. Instruct the user to add an App Studio app
- C. Create a SharePoint Framework (SPFx) web part
- D. Create a search-based messaging extension

Correct Answer: A

There are currently three methods of app integration in Teams: Connectors, Bots, and Tabs. Tabs offer more extensive integration by allowing you to view entire third-party services within Microsoft Teams. Reference: https://www.sherweb.com/blog/office-365/o365-microsoft-teams-apps/

### **QUESTION 10**

You are building a Microsoft Outlook Web Add-in.

You need to persist user preferences between devices by using the minimum amount of development effort.

- Which API should you use?
- A. the Microsoft Graph API
- B. the REST API for the Blob service
- C. the JavaScript API for Microsoft Office
- D. the Table service REST API

Correct Answer: C

You can persist add-in state and settings with the JavaScript API for Office. The JavaScript API for Office provides the Settings, RoamingSettings, and CustomProperties objects for saving add-in state across sessions Reference: https://docs.microsoft.com/en-us/office/dev/add-ins/develop/persisting-add-in-state-and-settings

### **QUESTION 11**

### HOTSPOT

For each of the following statements, select Yes if the statement is true. Otherwise, select No. NOTE: Each correct selection is worth one point.

Hot Area:

### **Answer Area**

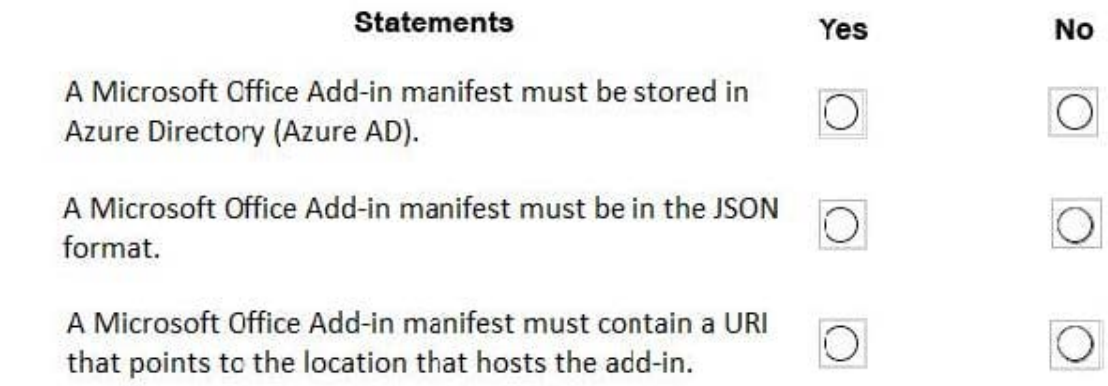

Correct Answer:

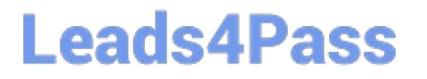

### **Answer Area**

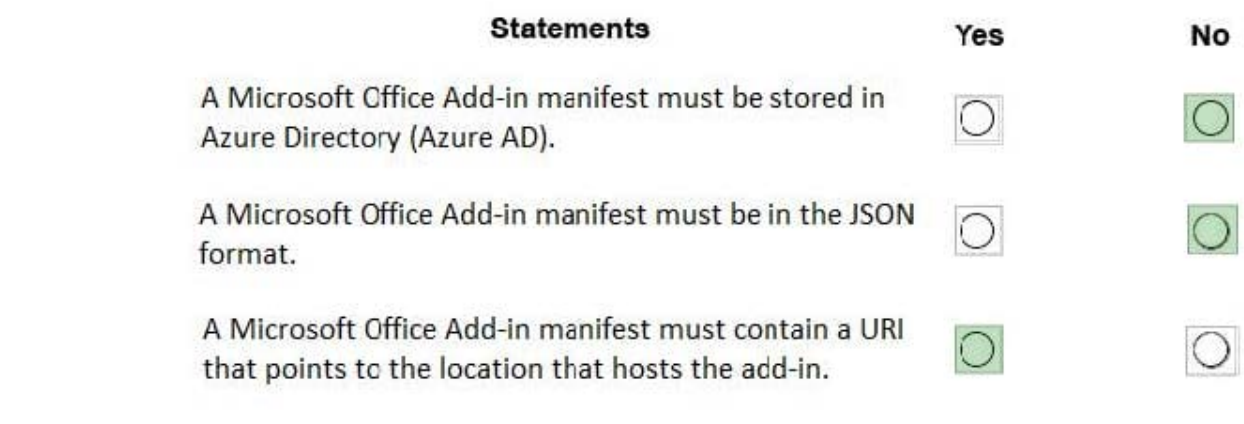

Box 1: No

Box 2: No

The manifest is in XML format.

Box 3: Yes

SourceLocation is required and specifies the source file location(s) for your Office Add-in as a URL between 1 and 2018 characters long. The source location must be an HTTPS address, not a file path.

References:

https://docs.microsoft.com/en-us/office/dev/add-ins/develop/add-in-manifests

https://docs.microsoft.com/en-us/office/dev/add-ins/reference/manifest/sourcelocation

### **QUESTION 12**

HOTSPOT

You have a Microsoft 365 tenant that contains a Microsoft SharePoint Online site named Projects.

You need to get a list of documents in the Documents library by using the Microsoft Graph API.

How should you complete the query? To answer, select the appropriate options in the answer area.

NOTE: Each correct selection is worth one point.

Hot Area:

### **Answer Area**

https:///graph.microsoft.com/v1.0/

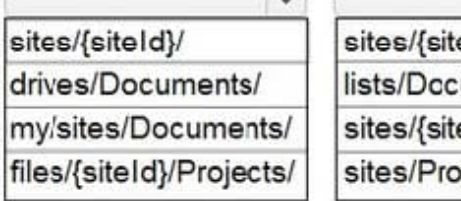

eld}/items uments/items eId}/Documents/ jects/Documents/

 $\mathbf{v}$ 

Correct Answer:

### **Answer Area**

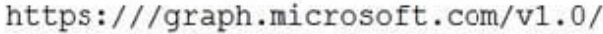

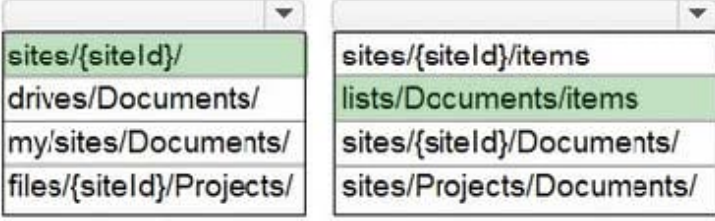

Reference: https://docs.microsoft.com/en-us/graph/api/list-get?view=graph-rest-1.0andtabs=http

### **QUESTION 13**

Note: This question is part of a series of questions that present the same scenario. Each question in the series contains a unique solution that might meet the stated goals. Some question sets have more than one correct solution, while others might not have a correct solution.

After you answer a question in this section, you will NOT be able to return to it. As a result, these questions will not appear in the review screen.

You are developing a new application named App1 that uses the Microsoft identity platform to authenticate to Azure Active Directory (Azure AD).

Currently, App1 can read user profile information.

You need to allow App1 to read the user\\'s calendar.

Solution: In the code of App1, dynamically request the Calendar.Read permission from the Microsoft Graph API.

Does this meet the goal?

A. Yes

B. No

Correct Answer: B

For your app to access data in Microsoft Graph, the user or administrator must grant it the correct permissions via a consent process. Application permissions can only be consented by an administrator.

References: https://docs.microsoft.com/en-us/azure/active-directory/develop/v2-permissions-and-consent https://docs.microsoft.com/en-us/graph/permissions-reference

### **QUESTION 14**

DRAG DROP

You have a bot that responds by using an Adaptive Card.

In which order will a user and the bot interact? To answer, move all actions from the list of actions to the answer area and arrange them in the correct order.

Select and Place:

### **Actions**

The bot replies by using a task module.

The bot responds to the client by using the Adaptive Card.

The user previews the Adaptive Card message before the bot inserts the message into the channel.

The user fills out a form and submits the values to the bot.

The user mentions the bot.

Correct Answer:

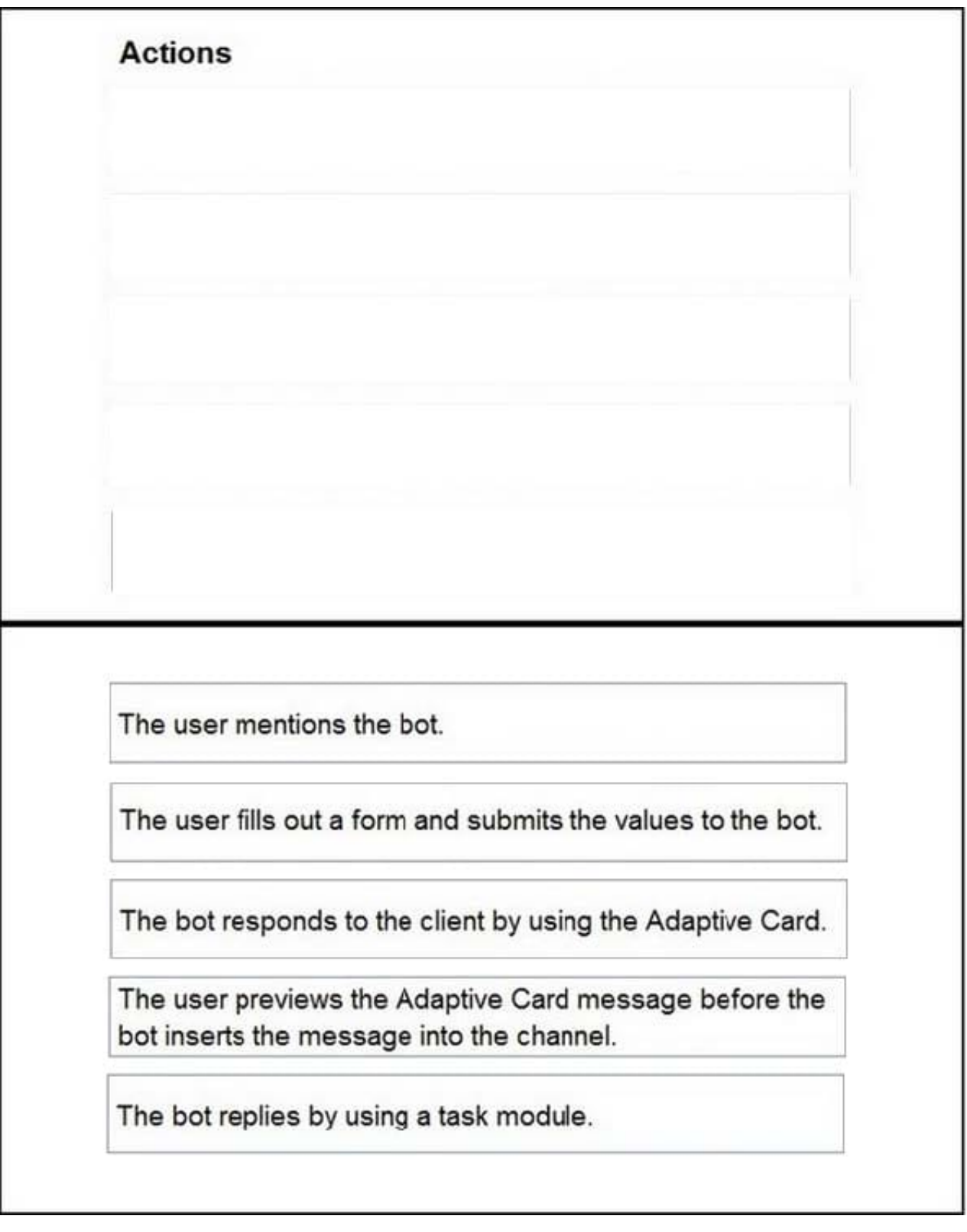

**QUESTION 15**

How can you validate that the JSON notification message is sent from the Microsoft Graph service?

A. The ClientState must match the value provided when subscribing.

B. The user\_guid must map to a user ID in the Azure AD tenant of the customer.

C. The tenant ID must match the tenant ID of the customer\\'s Office 365 tenant.

D. The subscription ID must match the Azure subscription used by ADatum.

Correct Answer: A

clientState specifies the value of the clientState property sent by the service in each notification. The maximum length is 128 characters. The client can check that the notification came from the service by comparing the value of the clientState

property sent with the subscription with the value of the clientState property received with each notification.

Note: A subscription allows a client app to receive notifications about changes to data in Microsoft Graph.

Reference: https://docs.microsoft.com/en-us/graph/api/resources/subscription

[MS-600 Study Guide](https://www.leads4pass.com/ms-600.html) [MS-600 Exam Questions](https://www.leads4pass.com/ms-600.html) [MS-600 Braindumps](https://www.leads4pass.com/ms-600.html)